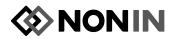

# Instructions for Use—English

## Serial Interface Cable: 7500SC

Nonin's serial interface cables are designed for connecting Nonin pulse oximeters and a personal computer (PC) when using nVISION® software. When users preset the pulse oximeter for Memory Playback/Output mode and have nVISION software initialized on their PC, data can be transferred between the pulse oximeter and the PC.

### Notes:

- Disconnect the serial interface cable when it is not in use.
- The 7500SC cable is developed specifically for use with Nonin's 7500 series pulse oximeters.
- The 7500SC cable may be used for real-time data collection to a PC; however, this is not a Nonin-supported application.

# Setup:

- 1. Connect the cable end labeled "computer" to the serial port on your computer.
- 2. Connect the other cable end to the external interface port on the rear of the pulse oximeter.
- 3. Initialize your nVISION software, and ensure that the correct port has been selected.
- 4. Select "New Data Capture" from the File pull-down menu, select oximeter Model 7500 Series, and follow the instructions in the on-screen dialog box. Observe that as data is captured, it is listed in the "Captured Recordings" window.

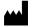

#### Nonin Medical, Inc.

13700 1st Avenue North Plymouth, MN 55441, USA www.nonin.com

E-mail: info@nonin.com +1 (763) 553-9968 (800) 356-8874 (US and Canada)

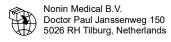

Email: infointl@nonin.com (Europe)

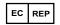

+31 (0)13 - 45 87 130 (Europe)MPS,

Medical Product Service GmbH

Bomgasse 20 D-35619 Braunfels, Gemany

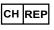

MedEnvoy Switzerland Gotthardstrasse 28, 6302 Zug Switzerland